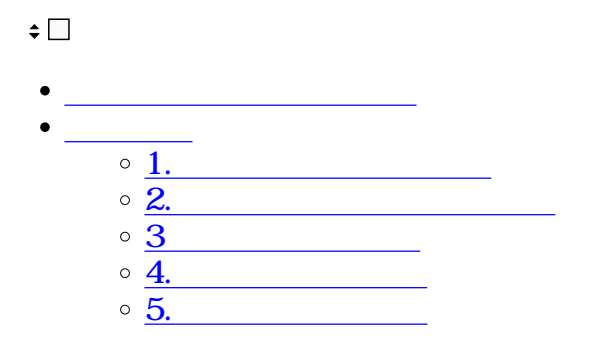

## Shachihata Cloud

## Shachihata Cloud

 $[$   $]$ 

Windows Microsoft Edge / Google Chrome Mac Safari iOS Safari Android Google Chrome

## **1管理者画面にログイン**

.Shachihata Cloud

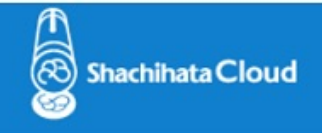

いつもShachihata Cloudをご利用いただきありがとうございます。

ご利用のShachihata Cloud管理者アカウントに対して、初期パスワードを発行しました。

パスワード:

ログイン画面に移動

お客様がこのリクエストを行っていない場合、このままこのメールを削除してください。

他人が不正にアカウントにアクセスしていると思われる場合は、

Shachihata Cloudの設定ページで、ただちにパスワードを変更してください。

©2020 Shachihata Inc. プライバシーポリシー

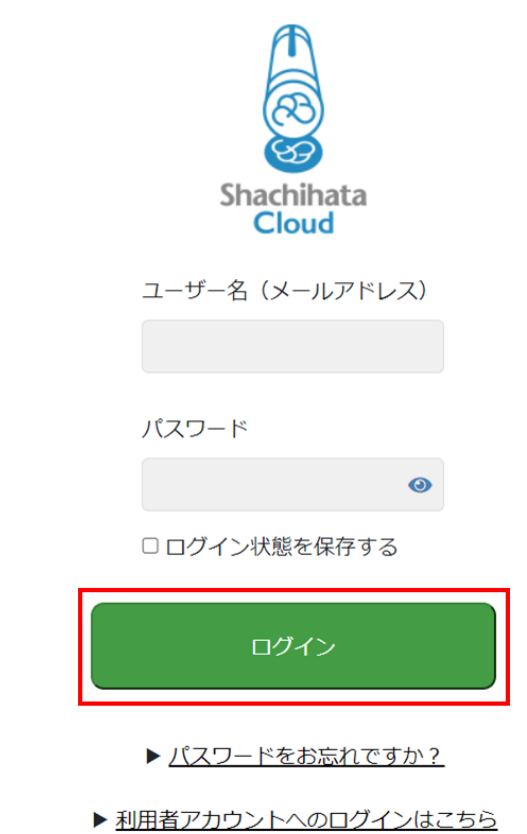

ſ

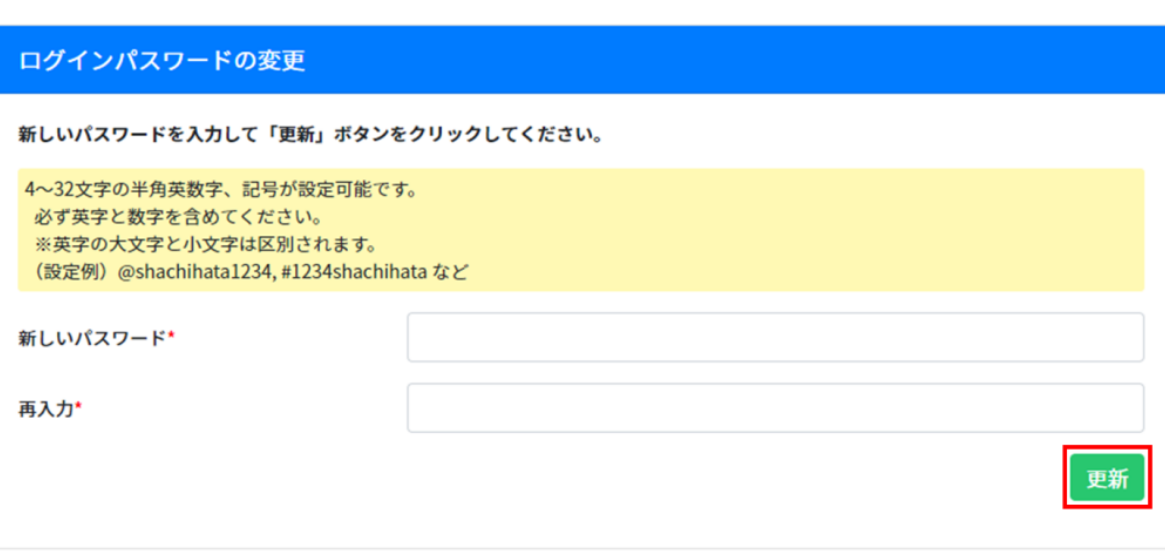

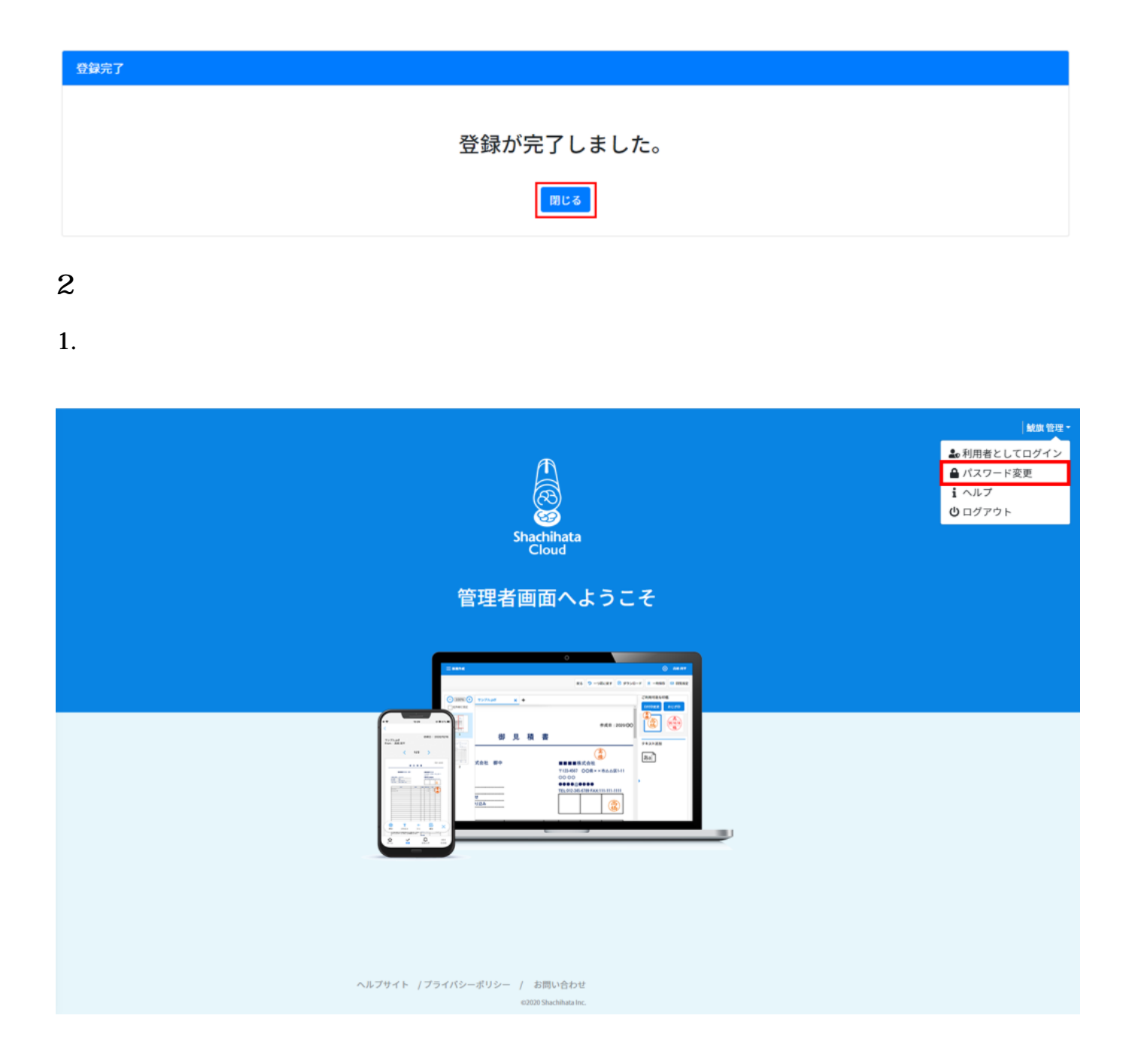

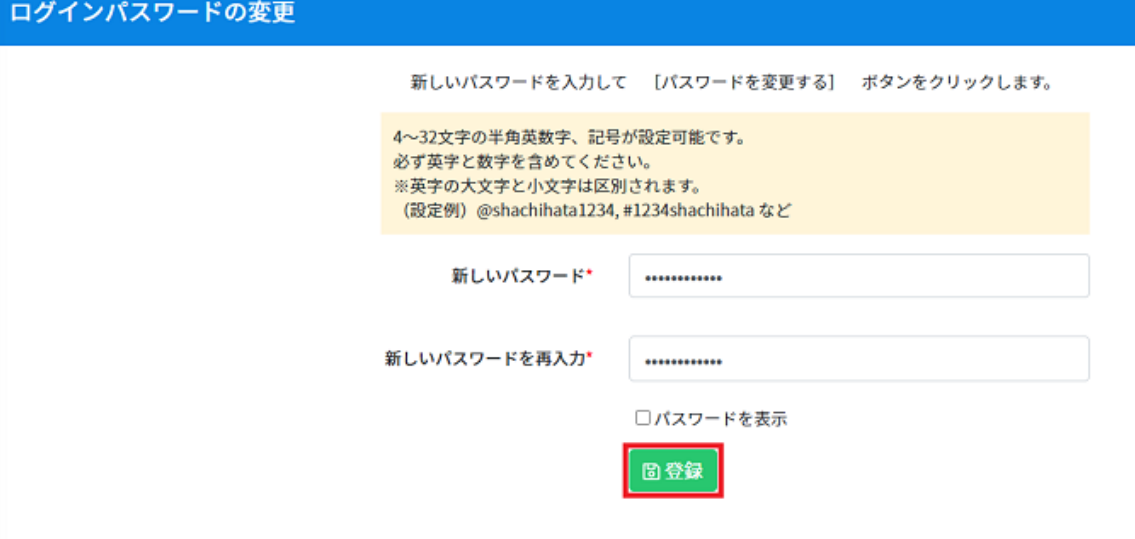

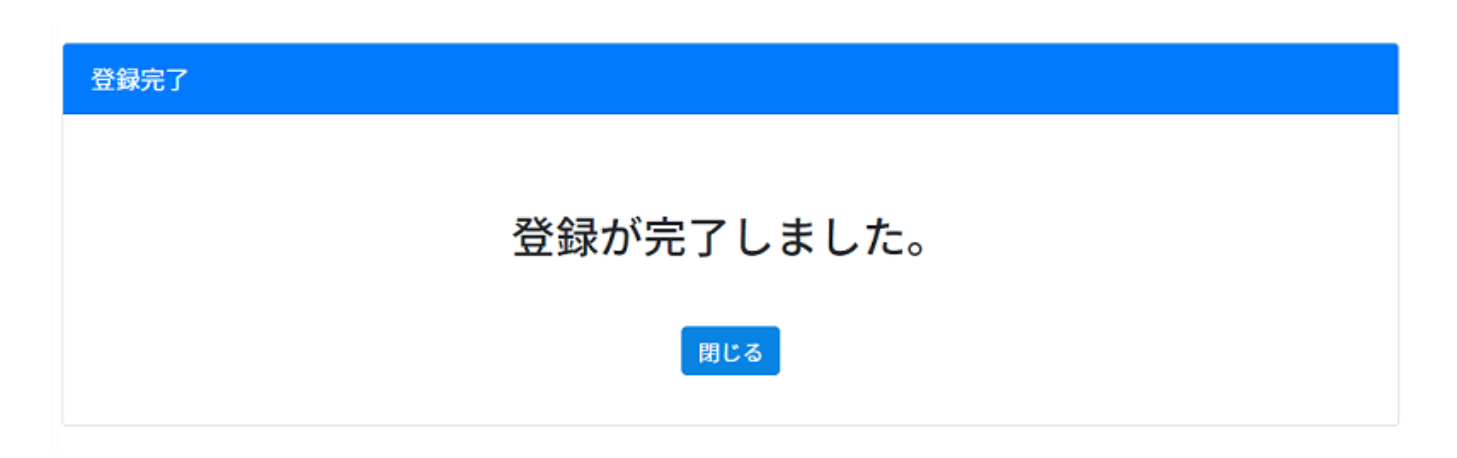

## **3初期値設定の確認**

Shachihata Cloud

[ブランディング設定](https://help.dstmp.com/help/brandingsettings-s/) [日付印設定](https://help.dstmp.com/help/datestampsetting-s/) [制限設定](https://help.dstmp.com/help/limitsetting-s/) [保護設定](https://help.dstmp.com/help/protection-s/)

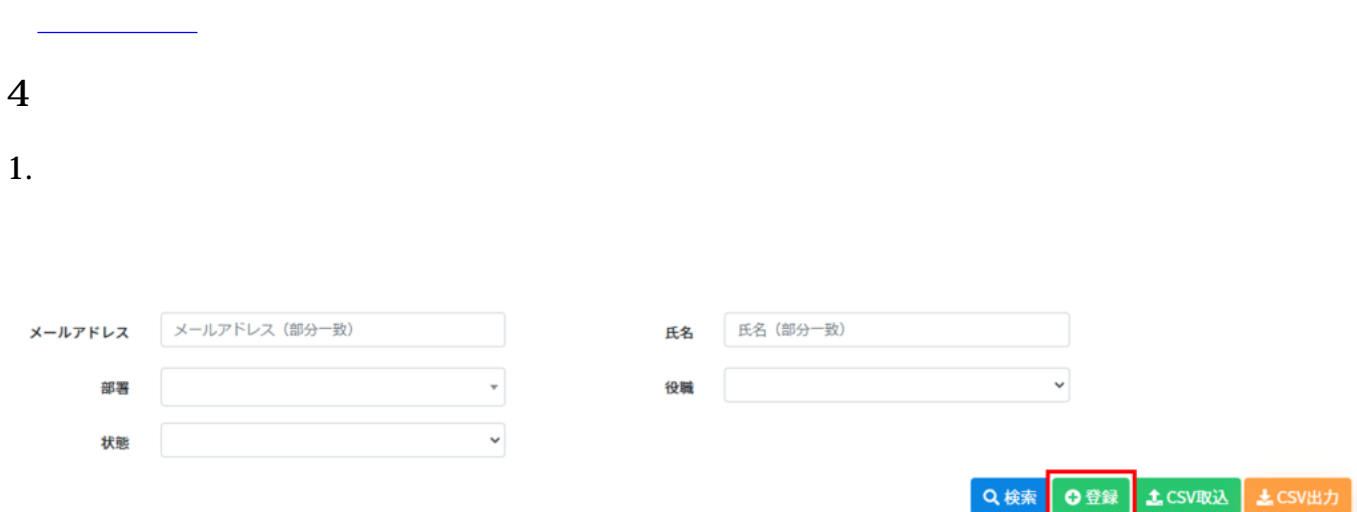

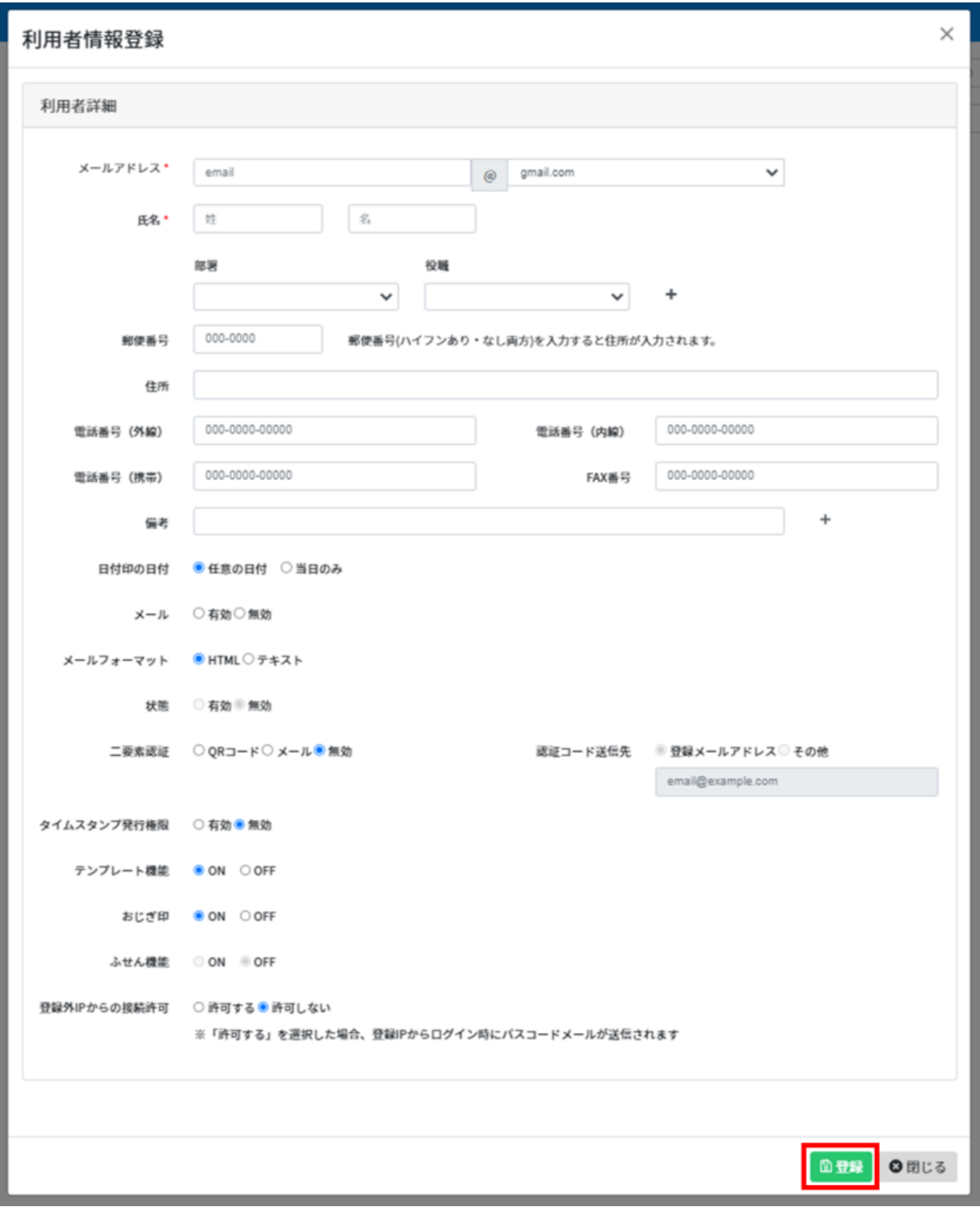

**5利用者印面の登録**

 $1.$ 

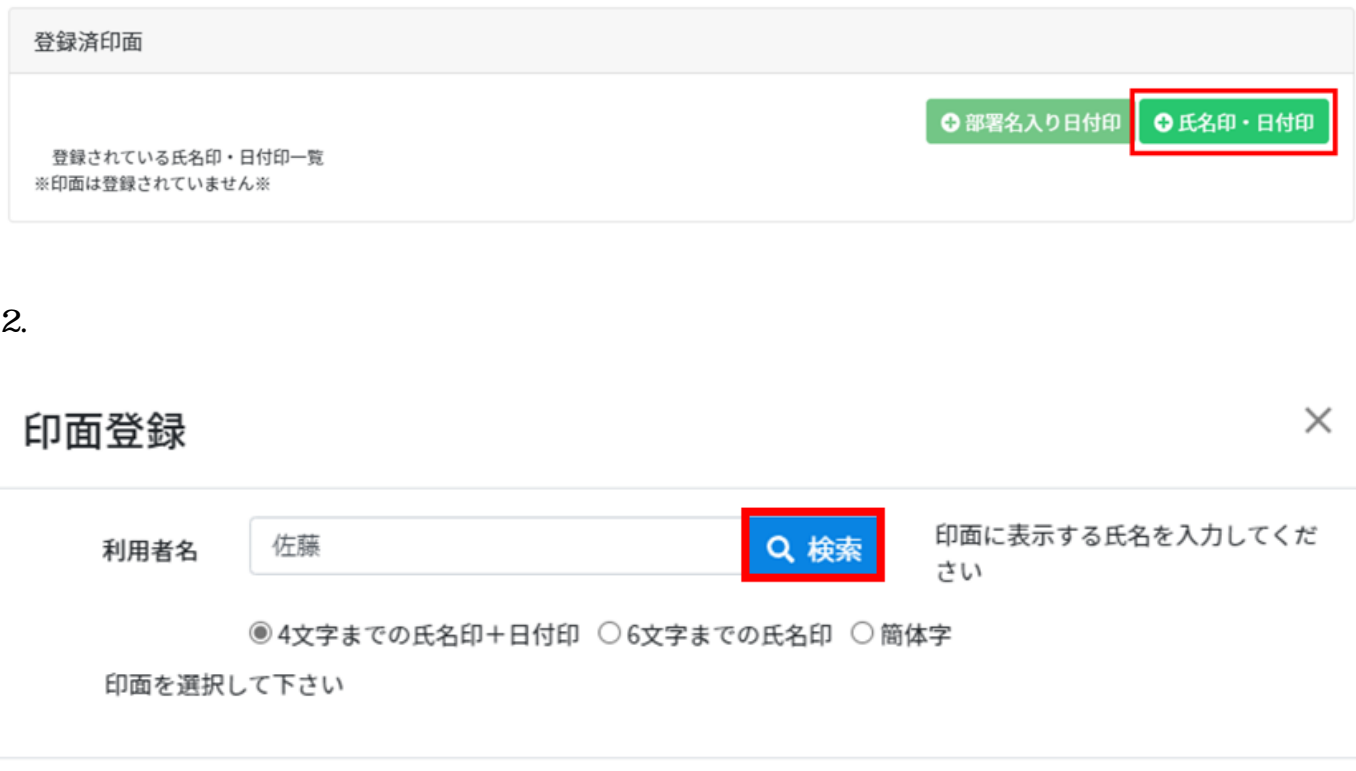

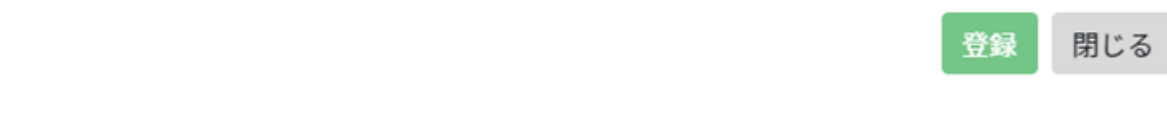

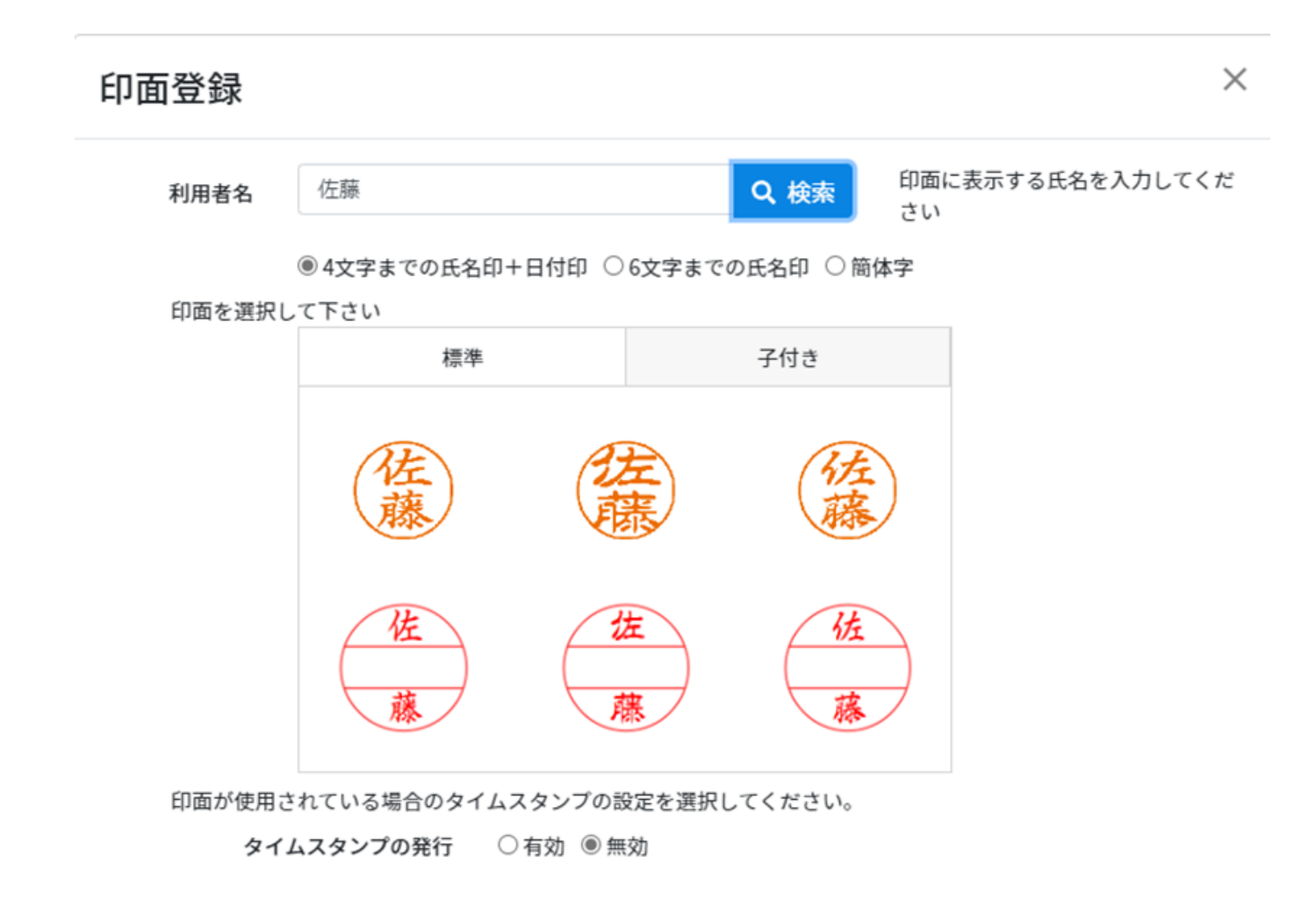

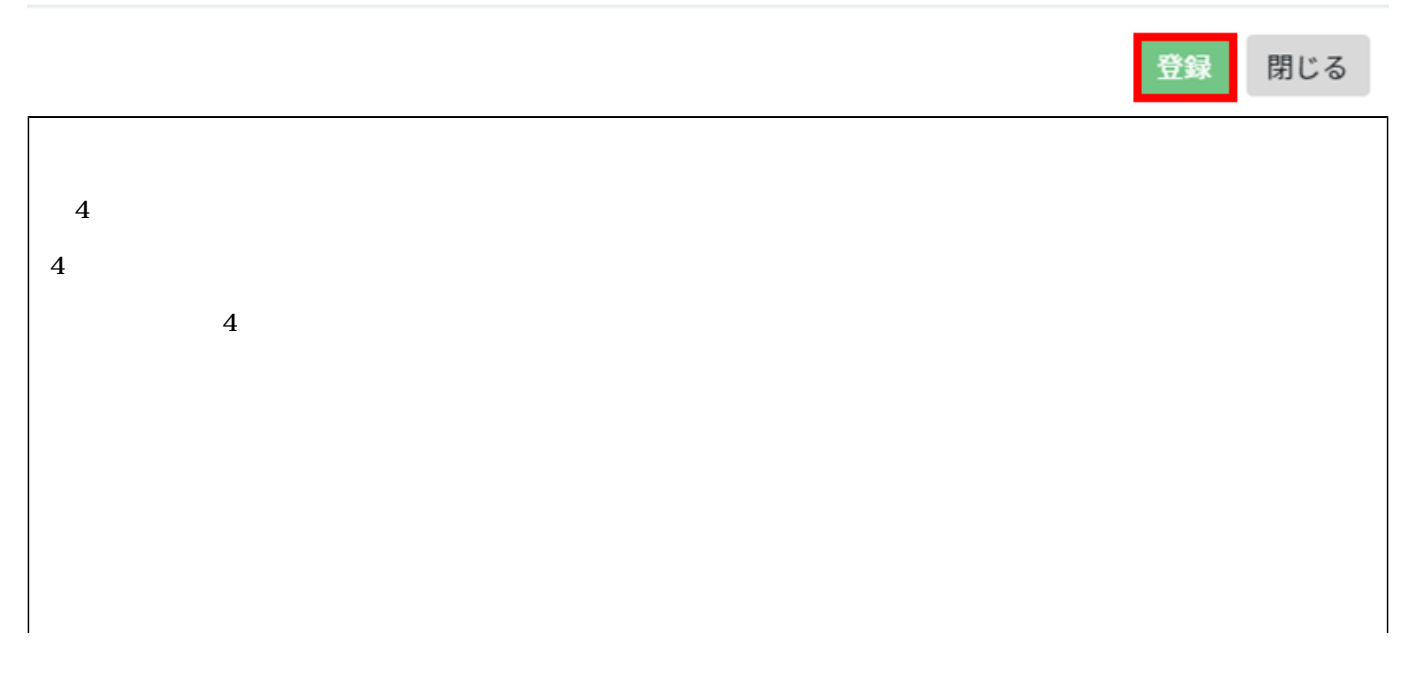

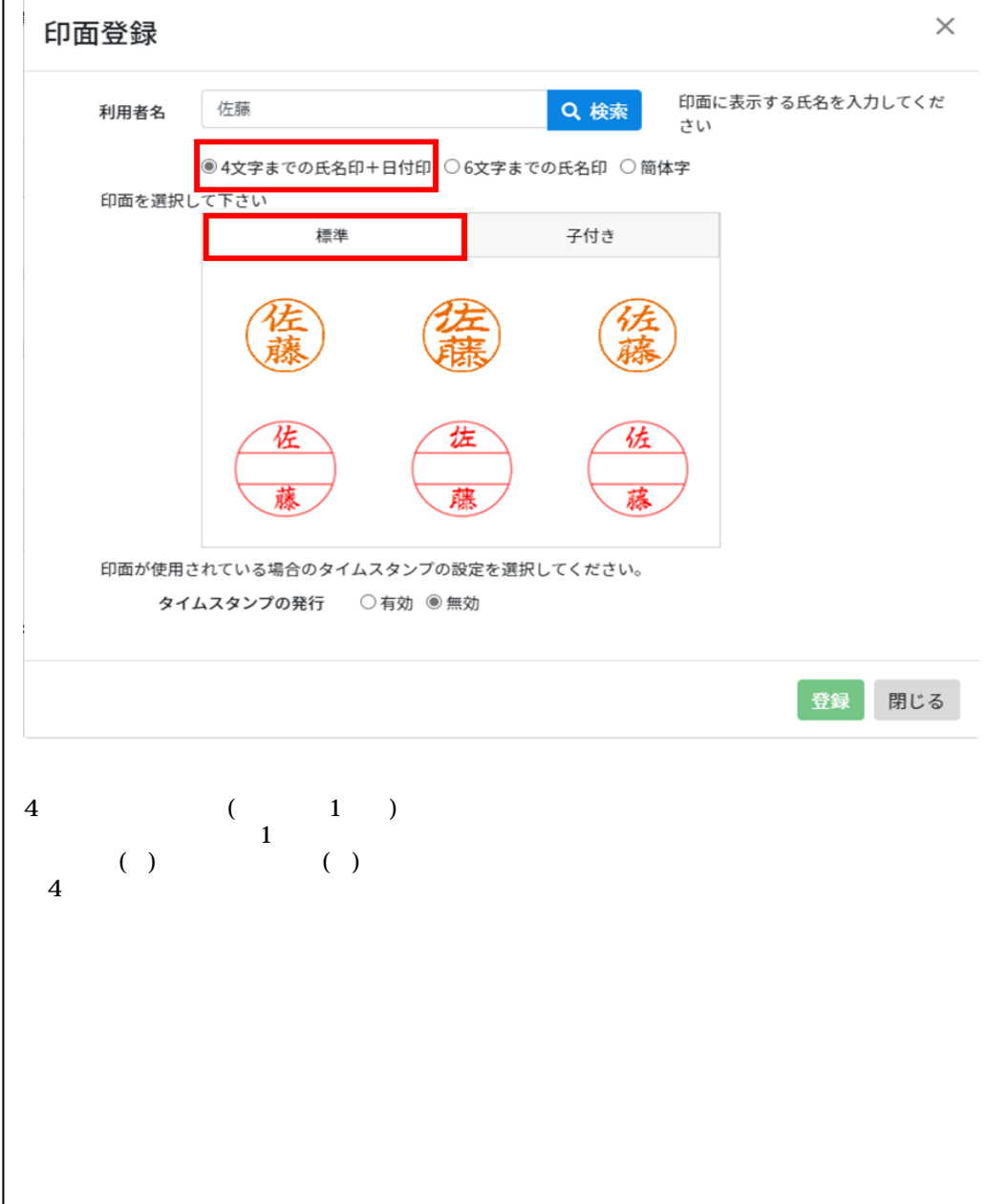

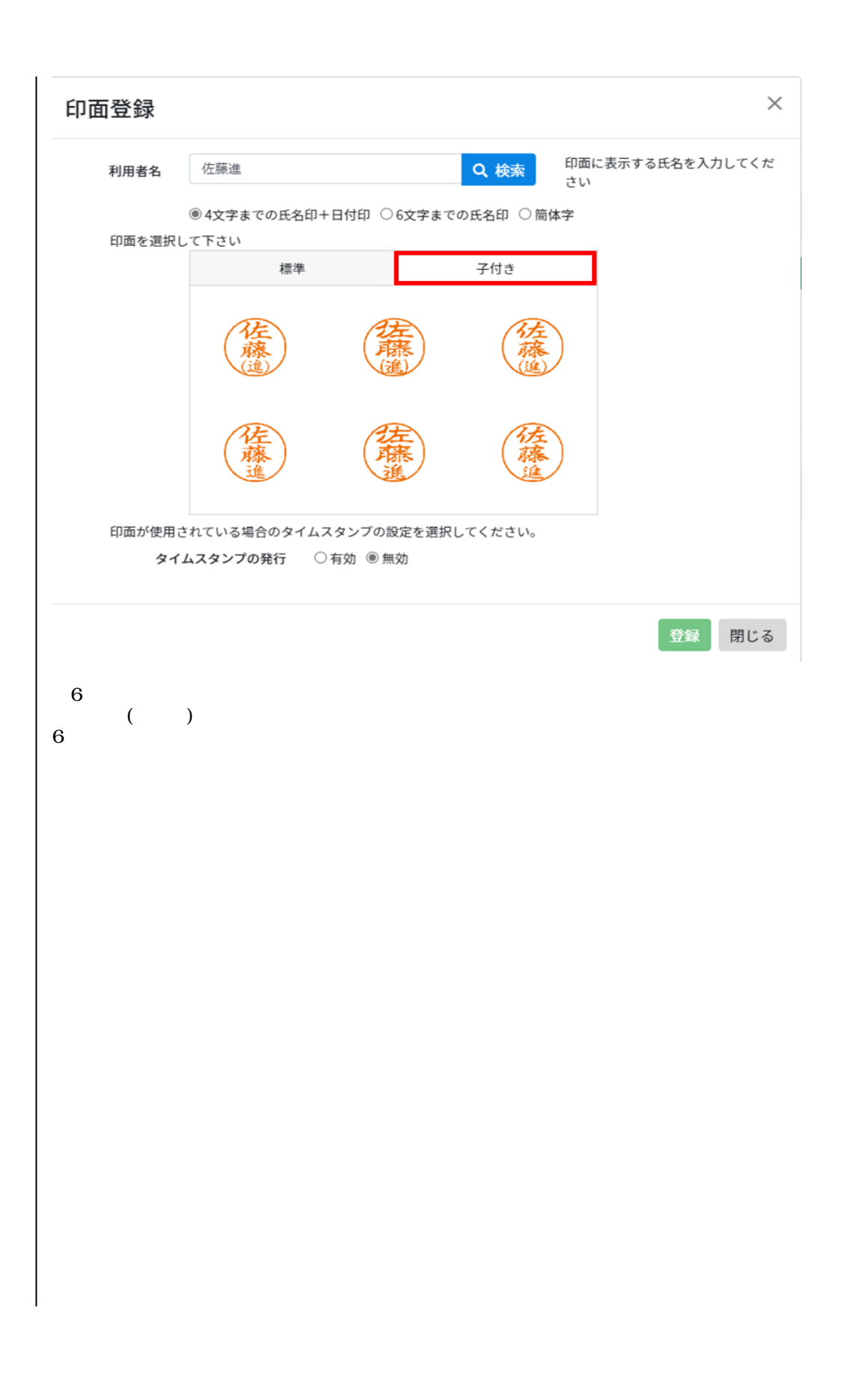

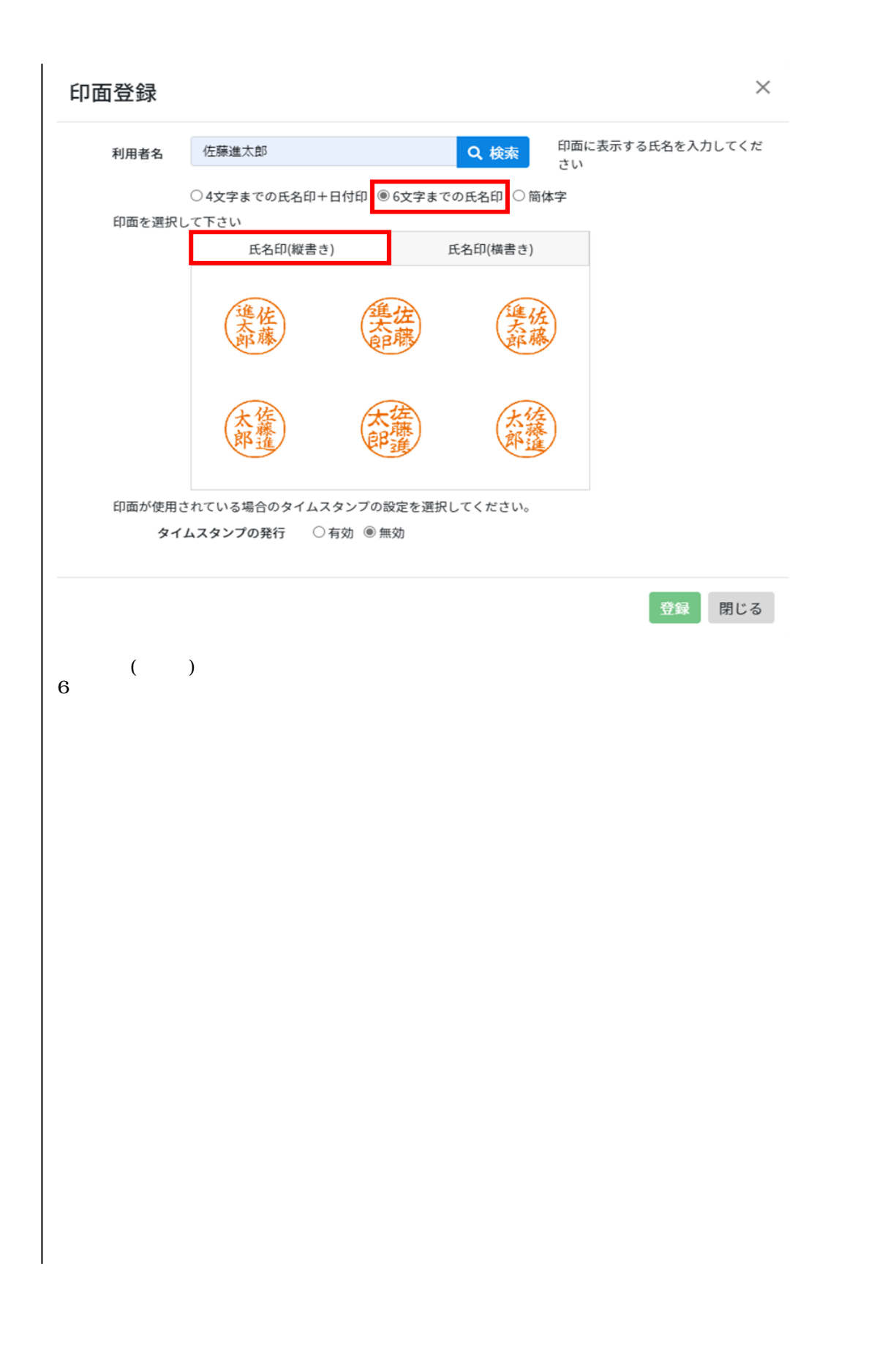

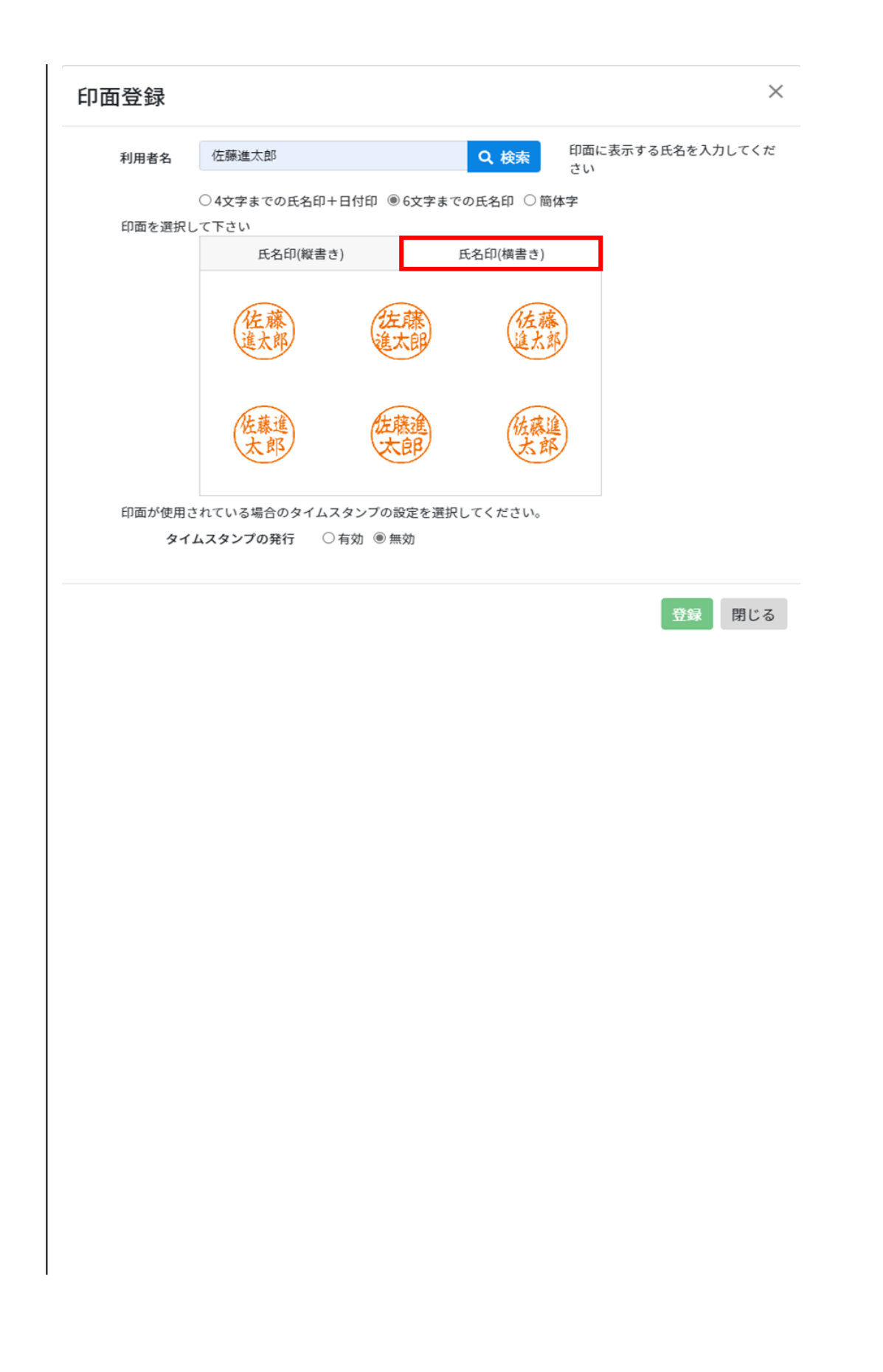

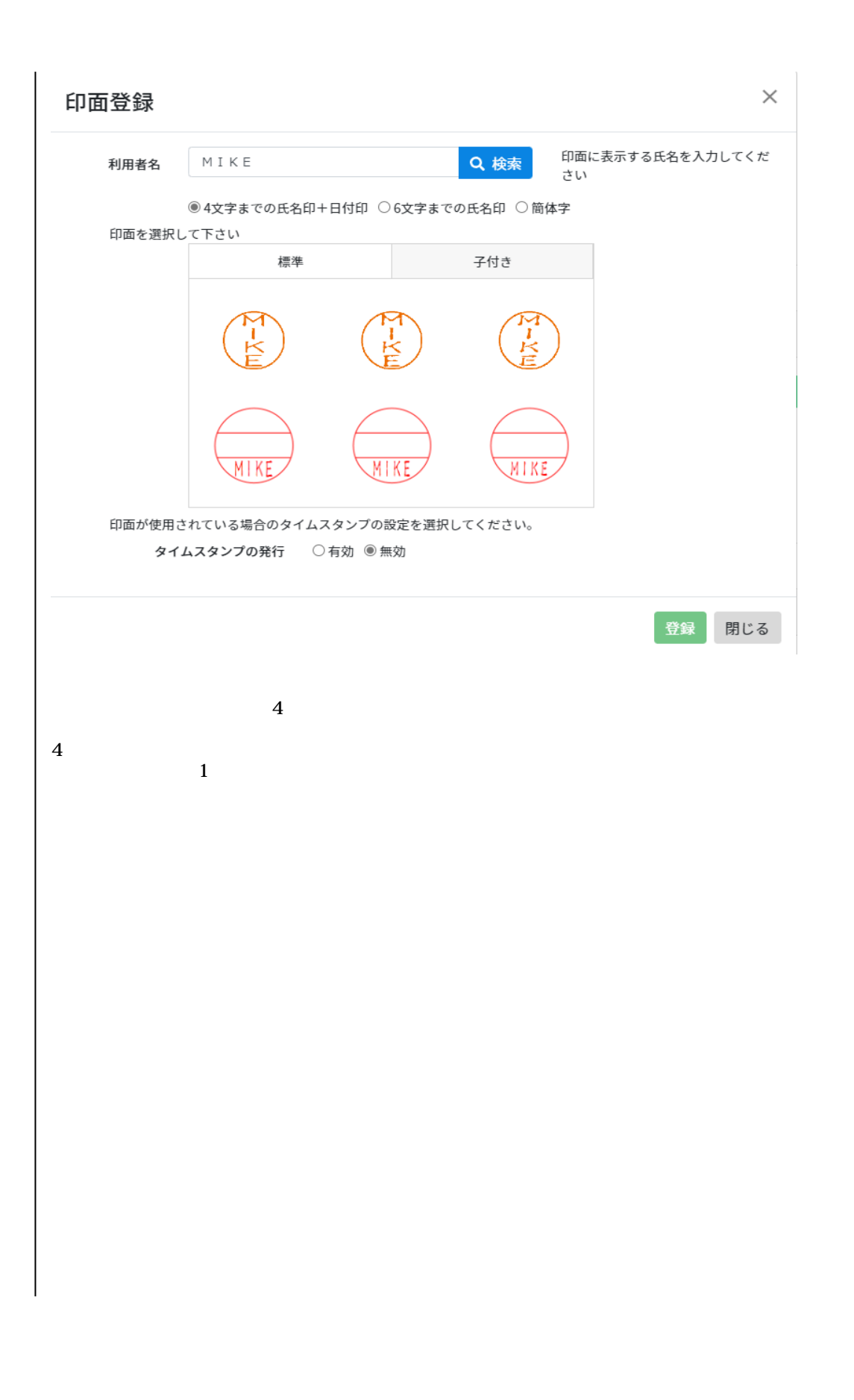

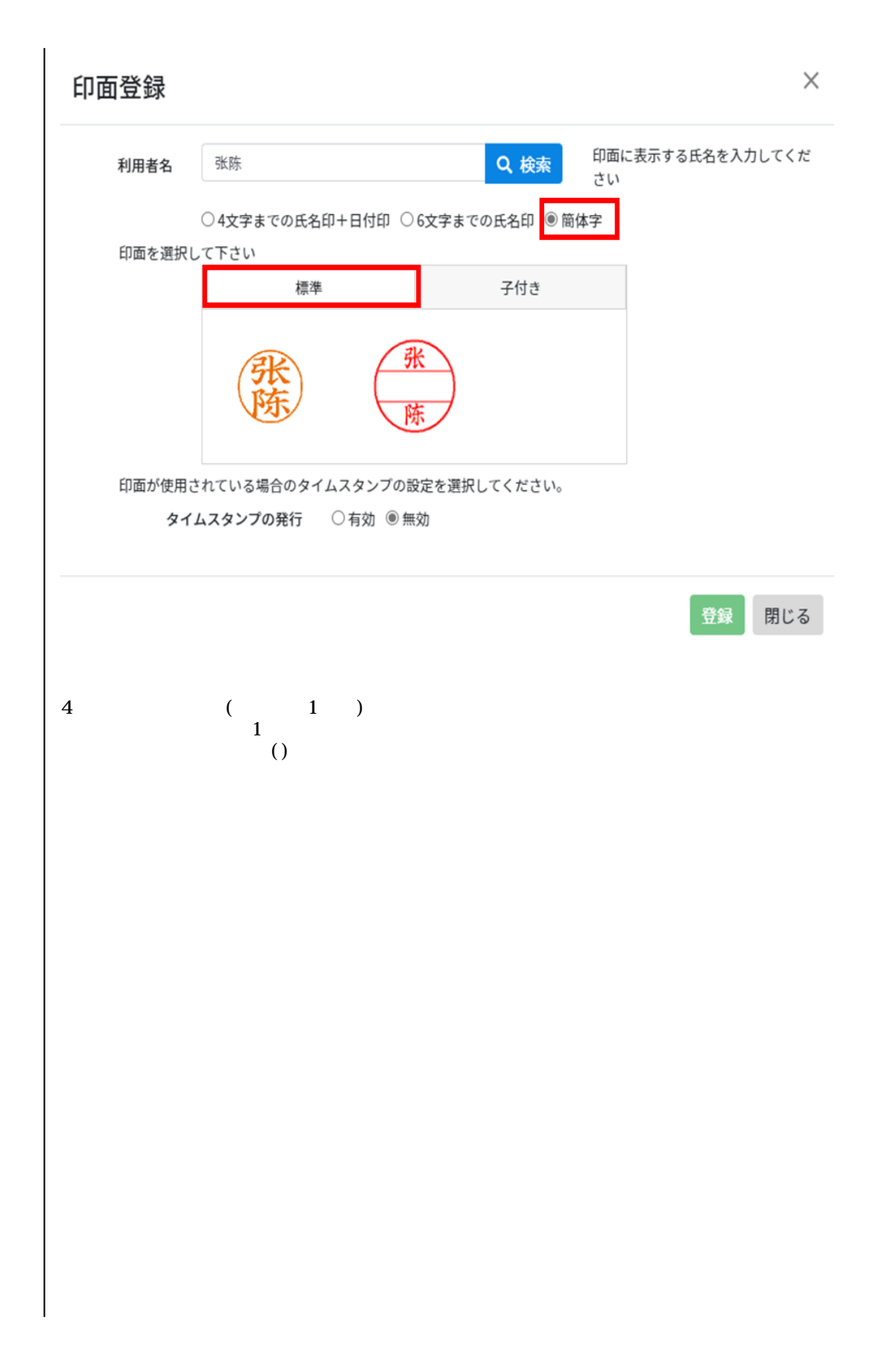

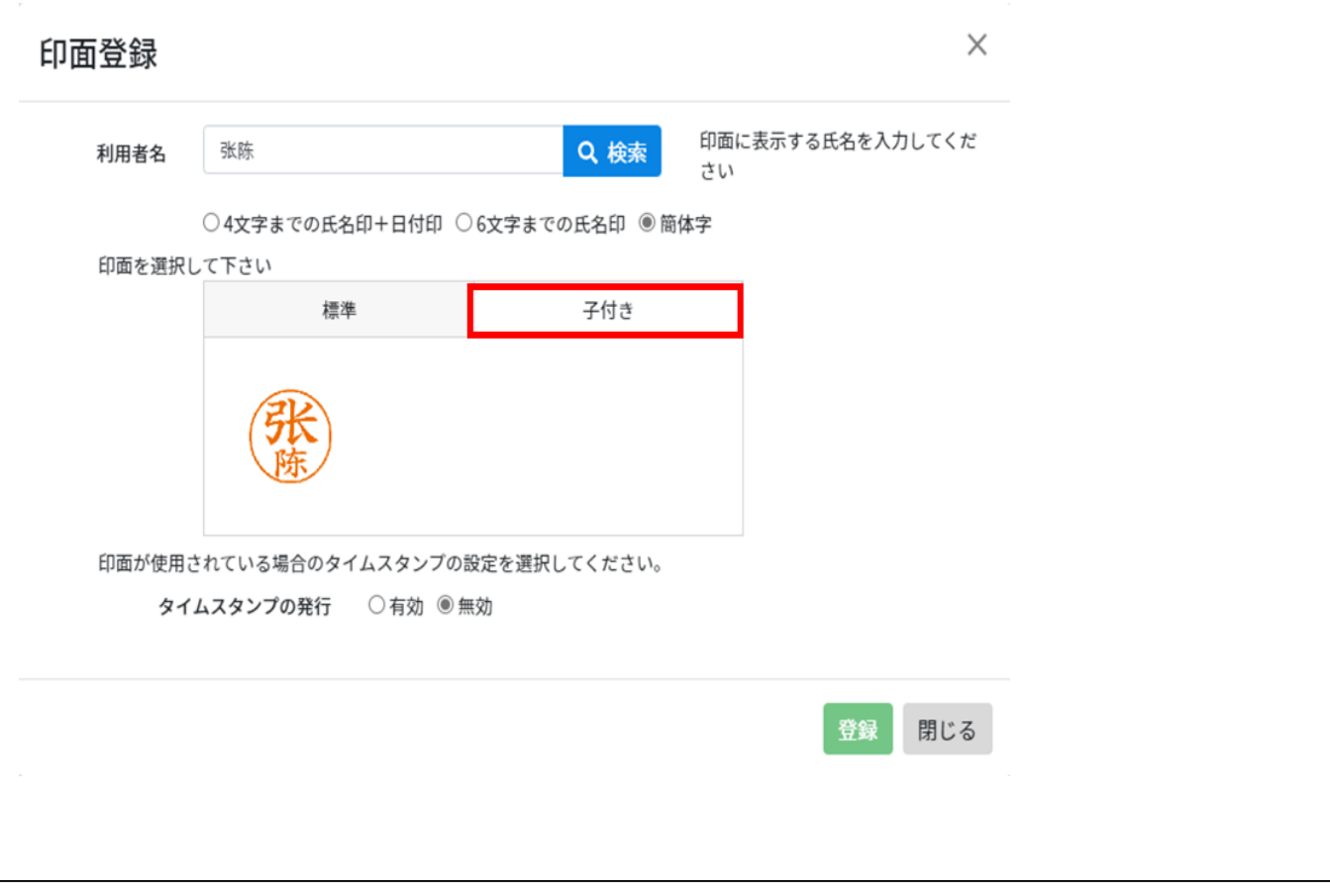

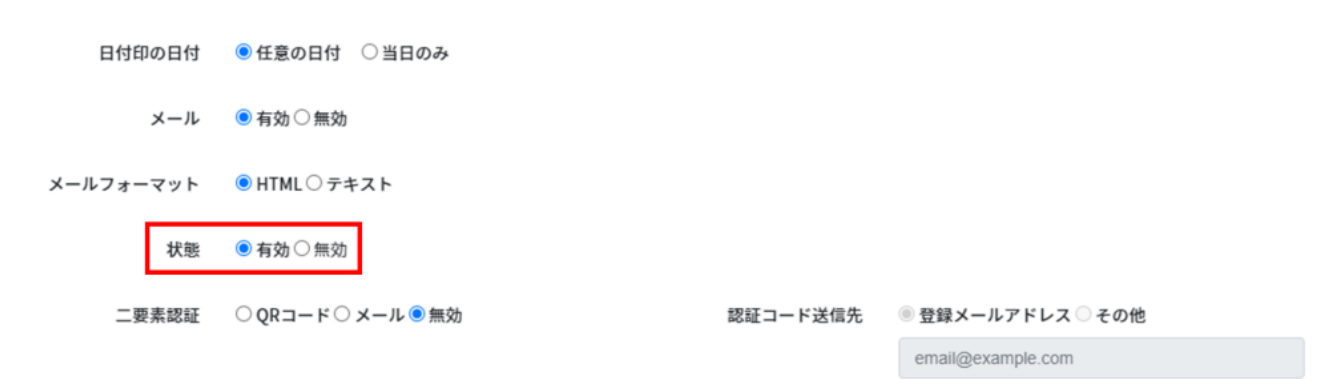

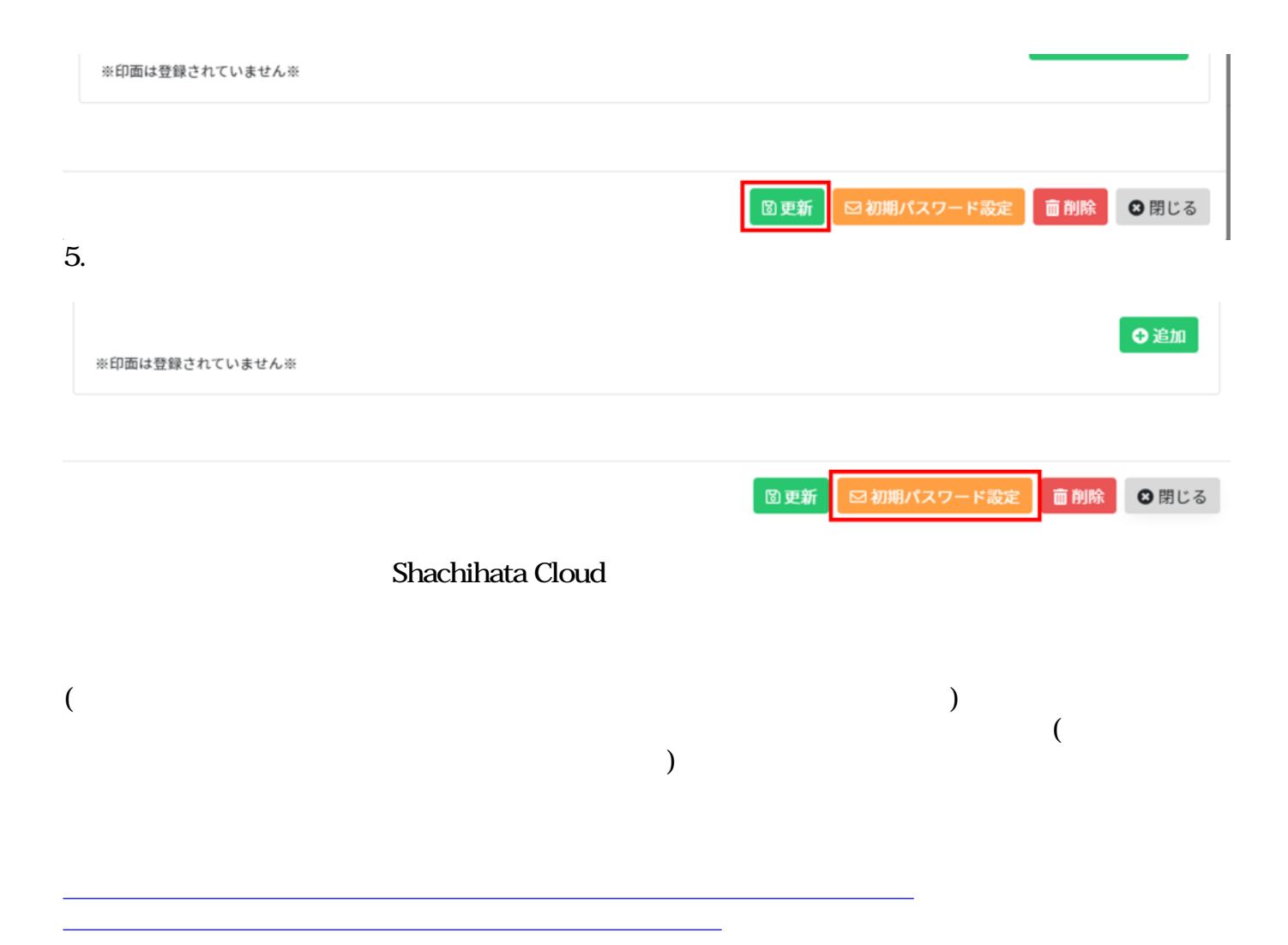